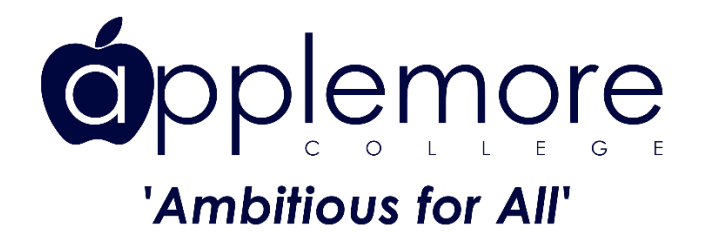

## AppleLink (App) & Student Hub

## **AppleLink (App)**

Our new school app, AppleLink, is your one-stop-shop to keep up to date with your child's progress daily. This includes such features as: Homework, School Calendar, Parent Messenger, and Timetable/Schedule to name but a few. The app can either be reached via a web browser or smartphone app:

- 1. Either:
- i. visit<https://parents.applemorecollege.uk/login/> on your **web browser**, or
- ii. on your **Android device** visit <https://play.google.com/store/apps/details?id=io.verstech.myapplemore> and download the app, or
- iii. on your **Apple device** visit<https://apps.apple.com/us/app/id1530938119> and download the app.
- 2. To start using AppleLink, simply click on 'Register' and enter either your mobile number or email address that has been included on your child's SIMS form, and click 'Create Account':

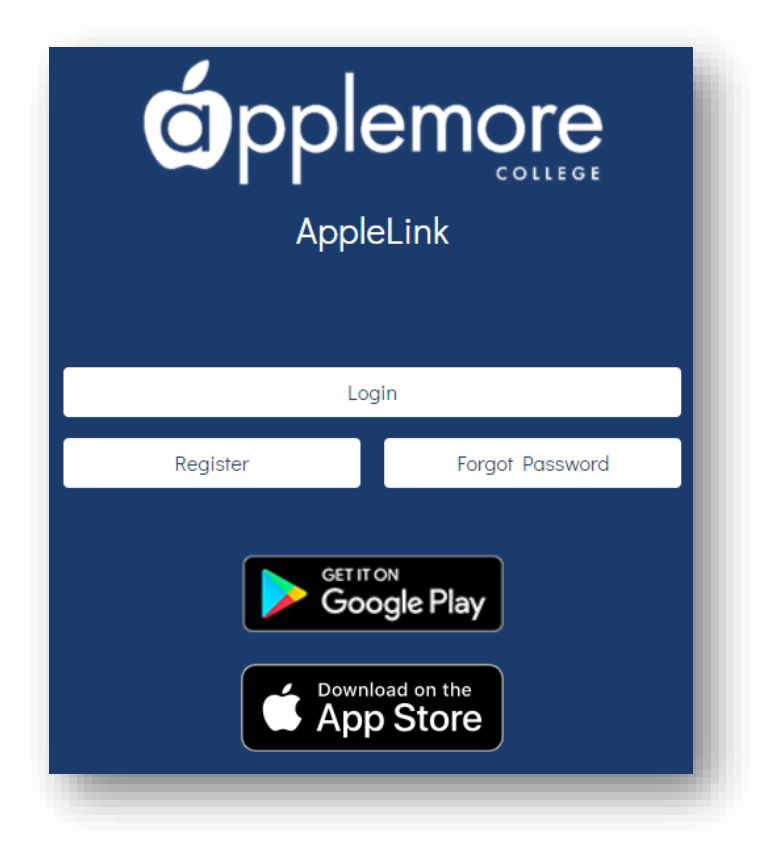

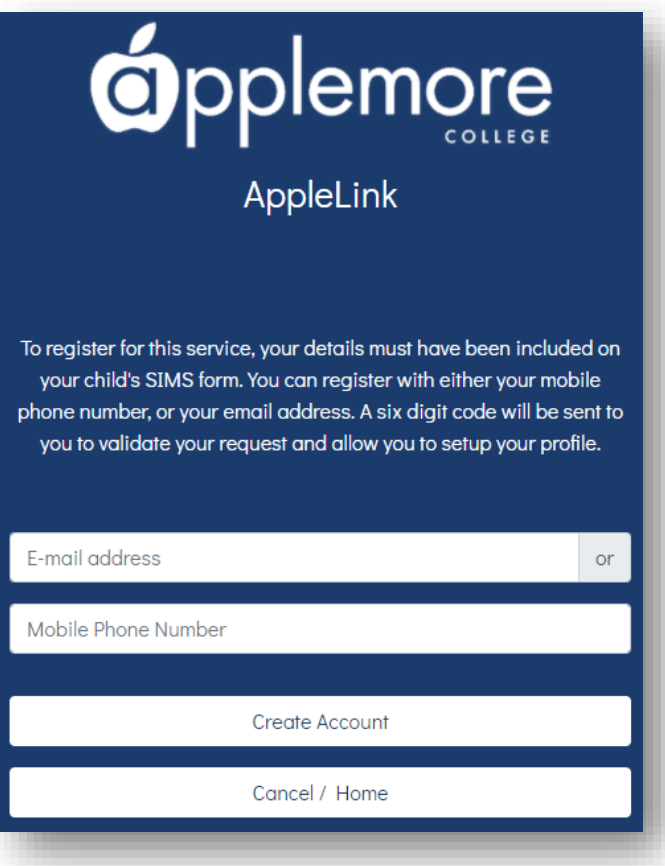

3. You will then be taken into the App  $\circledcirc$ 

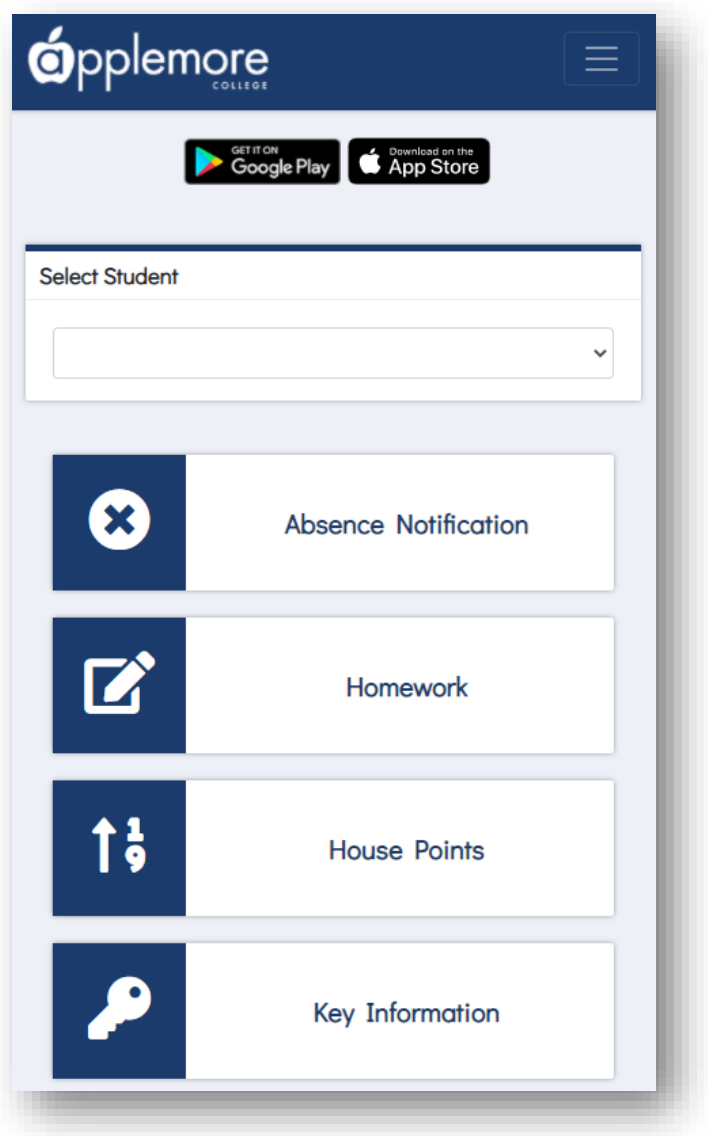

*Reminder: Registered users will also receive a 'Weekly Round-up' on a Friday via email, which will detail any homework set, house points achieved and upcoming events for the following week.*

## **Student Hub**

I wanted to take this opportunity to provide you all with some more detail about how students can log onto the Hub, so that they can access any lesson resources, homework, and general school information. Therefore, for those students who are still unsure on how to reach the hub, please follow the steps below:

- 1. Visit [https://student.applemorecollege.uk](https://student.applemorecollege.uk/)
- 2. Enter your Office 365 username and click 'Next'. For example,

Student Name: Joe Bloggs Year of Entry: 2020 Username = 20bloggj**@applemore.hants.sch.uk** *The first bit of the username is always, the last 2 digits of the year of entry, followed by the first 5 letters of their surname (or whole surname if less than 5 letters), and then the first initial of their first name.*

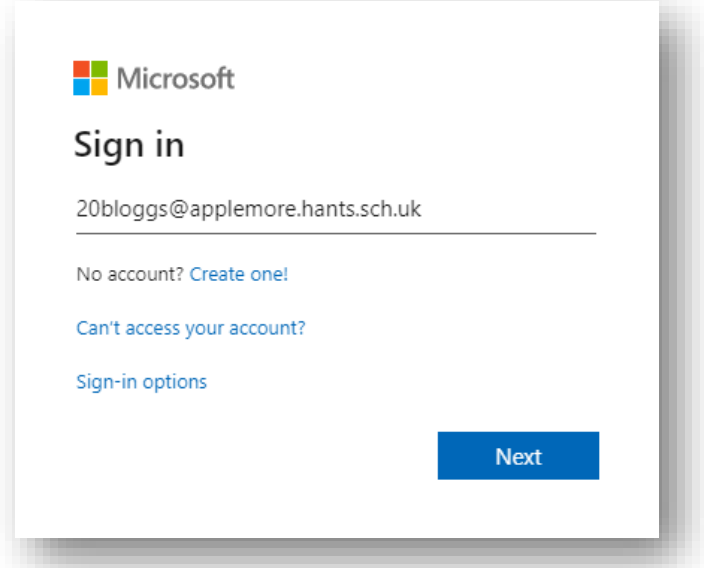

3. Their password was given to them by their tutors and/or computing teacher (if they have forgotten or have not been in school since the start of term, please let me know).

Once typed in, click 'Next':

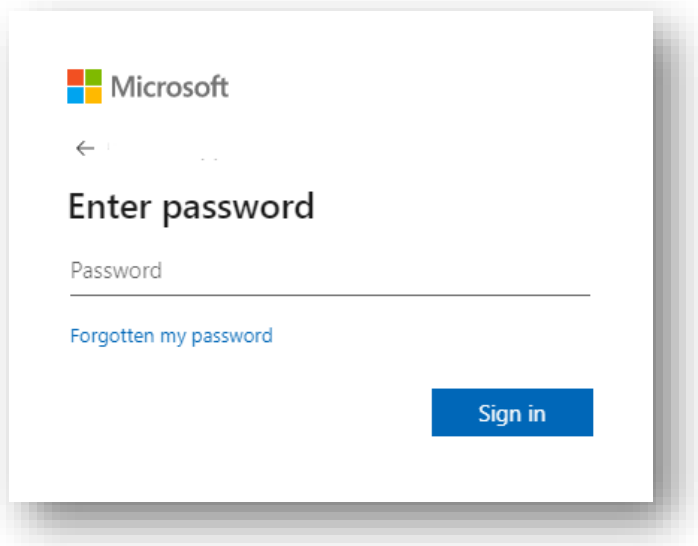

4. Done! 3

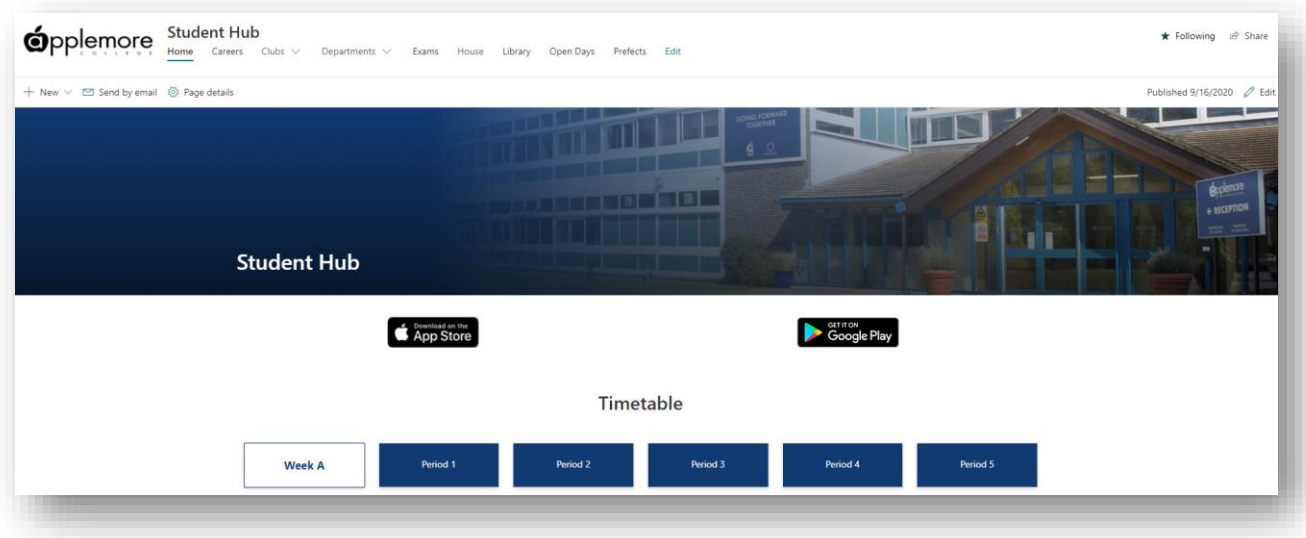

*Tip: Students can also reach the Student Hub by downloading the mobile app and clicking on 'Student'*

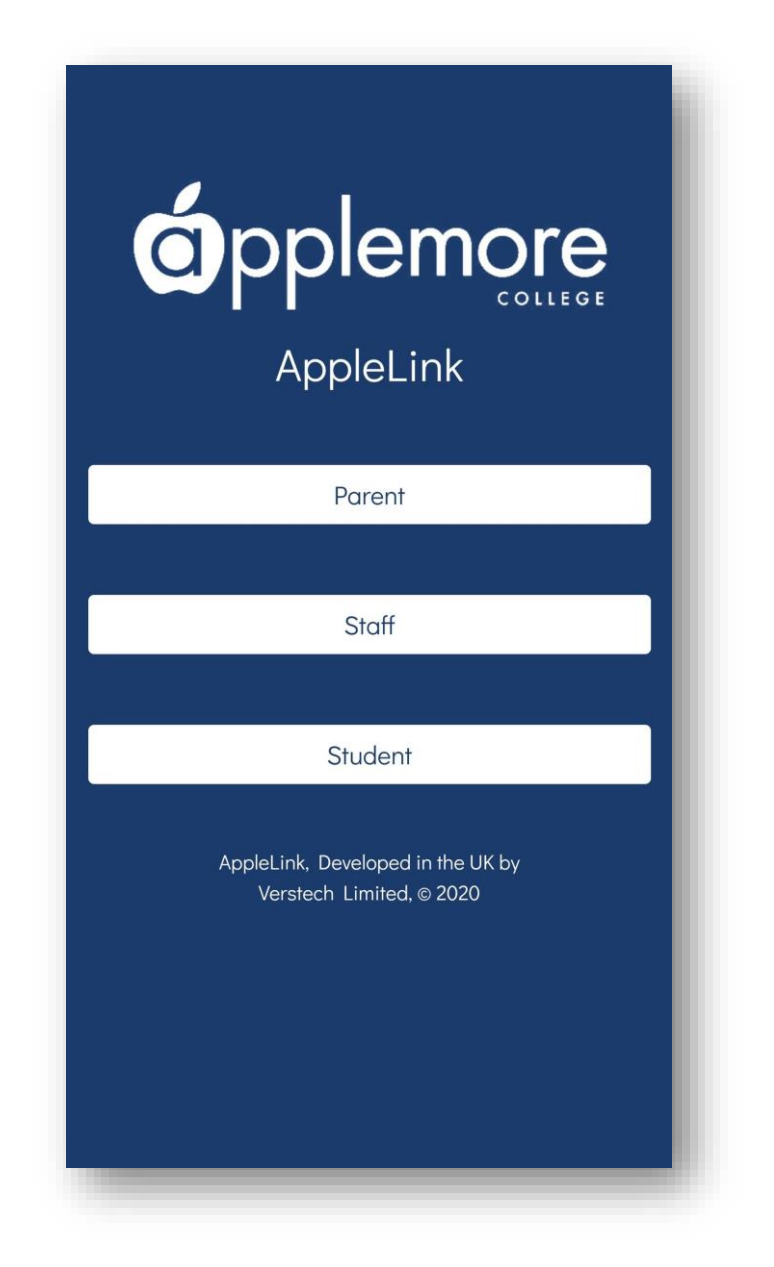

Kind Regards

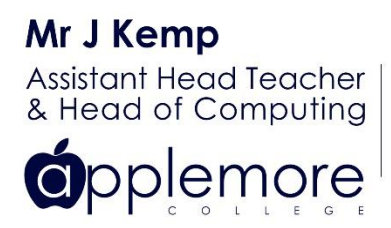

Roman Road Dibden Purlieu  $\odot$ Southampton **SO45 4RQ** 

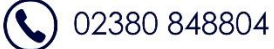

 $\textcircled{r}$  j.kemp@applemore.hants.sch.uk